## **Joc d'obstacles en Scratch BAT\_PTD1 8.2**

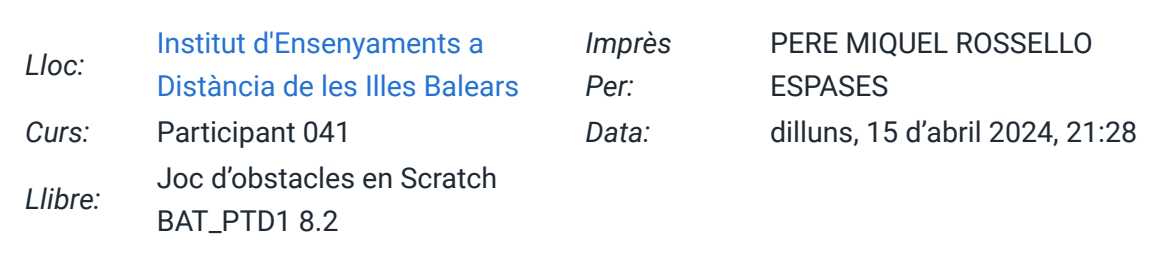

# **Taula de continguts**

### **[1. Joc d'obstacles](https://iedib.net/avirtual/mod/book/tool/print/index.php?id=75799#ch91936)**

- [1.1. Programa 1](https://iedib.net/avirtual/mod/book/tool/print/index.php?id=75799#ch92004)
- [1.2. Programa 2](https://iedib.net/avirtual/mod/book/tool/print/index.php?id=75799#ch92005)
- [1.3. Programa 3](https://iedib.net/avirtual/mod/book/tool/print/index.php?id=75799#ch92006)
- [1.4. Programa 4](https://iedib.net/avirtual/mod/book/tool/print/index.php?id=75799#ch92007)

### **1. Joc d'obstacles**

En aquesta pràctica programarem un joc d'obstacles en Scratch. Col·locarem a l'escenari un ca i uns obstacles mòbils que el ca ha d'esquivar. En prémer la bandera verda, per la dreta van apareixent obstacles que es mouen cap al ca. Per a què el ca pugi, cal clicar el botó esquerre del ratolí; si no es clica aquest botó, el ca baixa. El joc s'acaba quan el ca topa amb un dels obstacles o amb les vores de l'escenari.

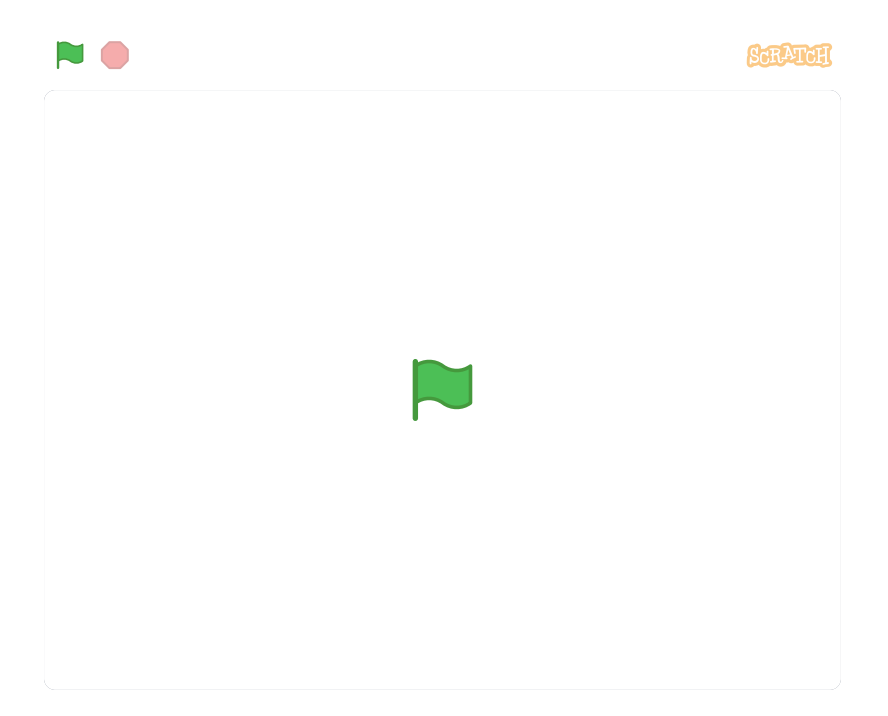

#### **1.1. Programa 1**

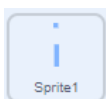

- Línies 1, 2 i 3:
	- Quan es clica la bandera verda,
	- l'objecte Sprite1 (l'obstacle) es col·loca a les coordenades x=240, y=0 (el costat dret de l'escenari).
	- Després se'n canvia la disfressa (*switch costume*). Per triar-la, se selecciona a l'atzar (*pick random*) un nombre entre l'1 i el 4, el nombre de disfresses que té.
- Línies 4 a 10: S'inicia un bucle *forever* (per sempre). Fins que no s'aturi el programa, s'executen contínuament les línies 5 a 10:
	- Es mou l'obstacle 10 píxels cap a l'esquerra i
	- després es comprova si s'ha arribat al límit esquerre de l'escenari (línia 6).
	- Si l'obstacle està en el límit esquerre, s'oculta,
	- es canvia la disfressa aleatòriament, es col·loca a la dreta i
	- es fa visible.
- Com veus, en realitat sempre apareix el mateix obstacle.

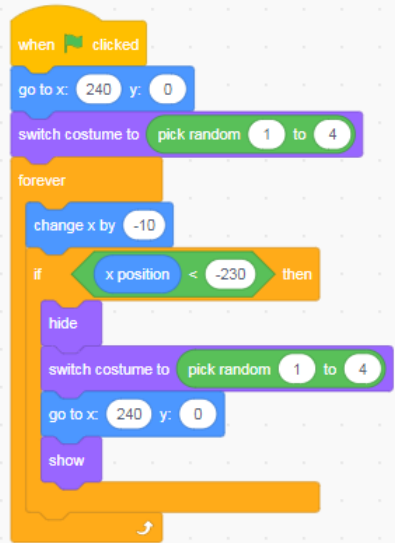

#### **1.2. Programa 2**

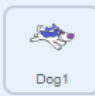

- Línies 1 i 2: Quan es clica la bandera verda, el gos es col·loca a les coordenades x=‒170, y=0.
- Línies 3 a 9: S'inicia un bucle *forever* (per sempre).
- Fins que no s'aturi el programa, s'executa contínuament el codi que hi ha a l'interior del bucle (una estructura *if... then... else...*).
	- Si el botó del ratolí està premut (*if mouse down*), es mou el gos cap amunt 5 píxels i s'apunta en direcció 70º.
	- Si el botó del ratolí no està premut, es mou el gos cap avall 5 píxels i s'apunta en direcció 110º.

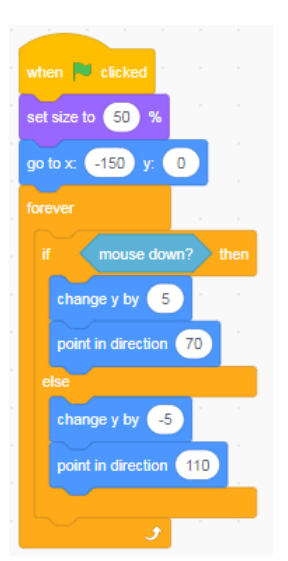

#### **1.3. Programa 3**

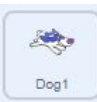

- Línies 1 i 2: Quan es clica la bandera verda, s'iguala a 0 el valor de la variable "points". Serveix per assegurar-nos que la partida comença sempre sense els punts d'una partida anterior.
- Línies 3 a 6: S'inicia un bucle *forever* (per sempre). Fins que no s'aturi el programa, s'executa contínuament el codi que hi ha a l'interior del bucle (una estructura *if... then...*).
	- Si la posició x del gos és més gran que la posició x de l'obstacle (*Sprite1*), llavors s'incrementa en 1 la variable "points" i es mostra en el marcador. Aquesta expressió és una manera de dir matemàticament que el gos ha superat l'obstacle (la seva coordenada x és més gran que la de l'obstacle).
	- A la línia 6 hi ha la instrucció "espera 1 segon". Serveix per assegurar-nos que només es compta 1 punt cada vegada.

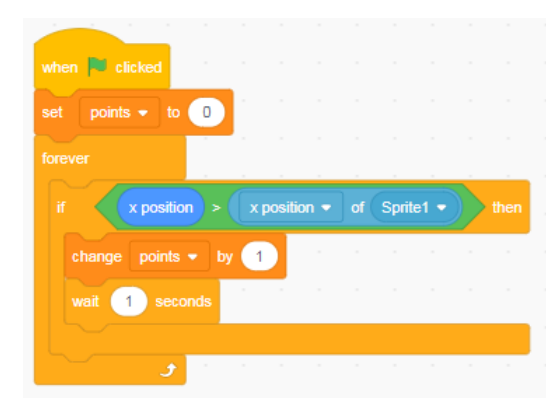

#### **1.4. Programa 4**

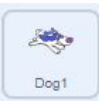

- Línies 1 i 2: Quan es clica la bandera verda, es posa el fons "backdrop1". D'aquesta manera, ens assegurem que en iniciar-se el joc sempre tenim el fons blanc i sense el missatge *GAME OVER*, encara que hàgim jugat una partida abans.
- Línies 3 a 6: S'inicia un bucle *forever* (per sempre). Fins que no s'aturi el programa, s'executa contínuament el codi que hi ha a l'interior del bucle (una estructura *if... then...*).
- Si el gos toca el color de l'obstacle (*touching color*) o toca les vores de l'escenari (*touching edge*),
	- llavors es canvia el fons inicial (backdrop1) al fons que té el text *GAME OVER* (backdrop2) i
	- s'atura el programa (*stop all*).

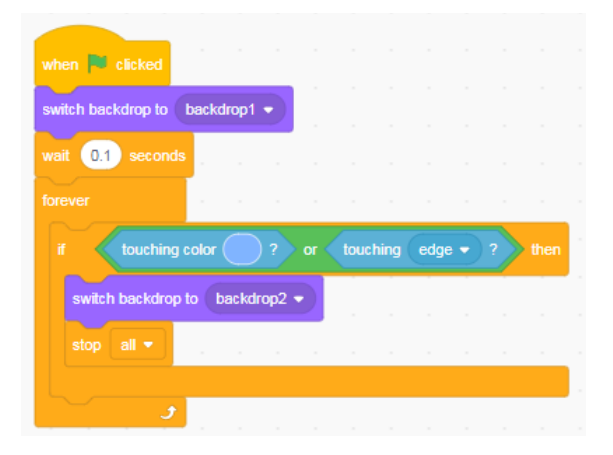